ONLY USE THIS STEP SHEET IF YOU HAVE ALREADY COMPLETED A GIZMO LAST WEEK

Step 1: Go to https://www.explorelearning.com

Step 2: Click on the "Login/Enroll" button in the upper right hand corner of the web page and enter the user and password you created last week. (IF YOU DID NOT DO THIS LAST WEEK, PLEASE CLICK ON THE OTHER STEP SHEET)

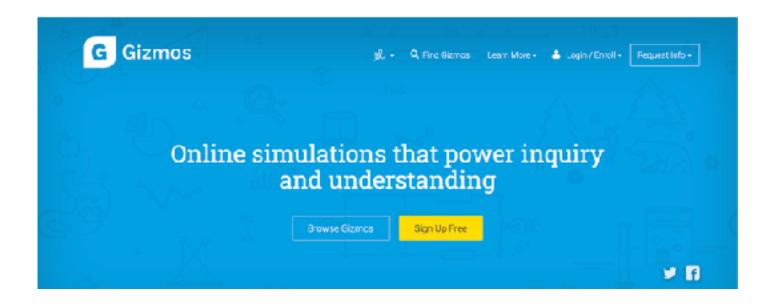

Now you are ready to complete a Gizmo simulation. You will see 5 virtual labs you can complete. For this week, choose one of the LAST 2

| 25- 🔽               | Energy Conversions        | Results(2) | Lesson Info | <b>₽</b> Launch |
|---------------------|---------------------------|------------|-------------|-----------------|
| $\langle 0 \rangle$ | Energy of a Pendulum      | Results(D) | Lesson Info | 🖋 Launch        |
| 9                   | Siled Wars                | Results(0) | Lesson Info | 🗲 Launch        |
| $\mathbf{X}$        | Heat Absorption           | Results(1) | Lesson Info | 🗲 Launch        |
|                     | Conduction and Convection | Results(1) | Lesson Info | 🗲 taurch        |
| V <u>ana</u>        | Convection Cells          | Resuba(0)  | Lesson Info | 🗲 Launch        |
| in and              | Coastal Winds and Clouds  | Results(1) | Lesson Info | 🕈 Launch        |
|                     | Weather Maps - Metric     | Results(0) | Lesson Info | 🕈 Launch        |
|                     |                           |            |             |                 |

Step 1: Click launch on the one you want to do.

Step 2: Click "Lesson Info" and you will see this box pop up, click the MS word version of the Student Exploration Sheet and it will download.

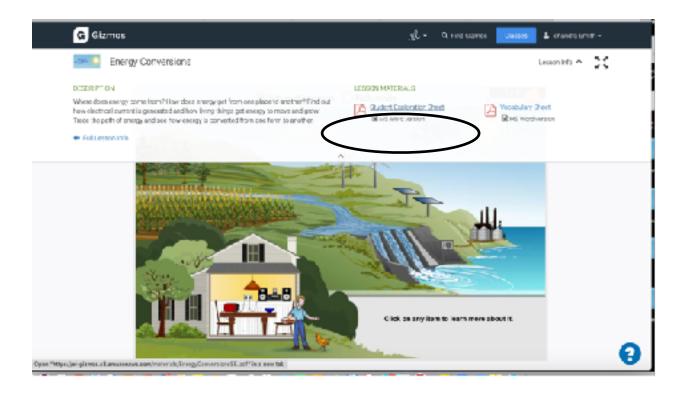

Step 3. Go to your downloads and open the sheet

| eme Inser                                                                                                    | $codswe \oplus HE$ $\widehat{A} \oplus \widehat{\Box} + \widehat{\Box} \oplus \widehat{\Box} \oplus \widehat{\Box}$ EnergyConversionsSE       — Saved to my Mac $\vee$ Q       Q $C$ Draw       Design       Layout       References       Mailings       Review $\mathbb{C}$ $\mathbb{C}$ Share $\mathbb{C}$ Conservents         Arial $\mathbb{V}$ $\mathbb{A}^{+}$ $\mathbb{A}_{+}$ $\mathbb{A}_{0}$ $\overline{\cong}$ $\mathbb{A}^{+}_{+}$ $\mathbb{Q}^{+}_{-}$ $\mathbb{Q}^{+}_{-}$ <td< th=""></td<> |  |  |
|----------------------------------------------------------------------------------------------------|----------------------------------------------------------------------------------------------------|--|--|
| .ēl                                                                                                    | Gizmos                                                                                                    |  |  |
|                                                                                                    | Yocabulary: chemical energy, electrical current, energy, fosai fuel, global warning,<br>genviational potential energy, hydroelectricity, kinetic energy, light, nonrenewable resource,<br>nuclear energy, reservable resource, sound, thermal energy                                                                                                    |  |  |
| Prior Knowledge Desotions (Do those BEFORE using the Giame.)  1. What are sources of electricity? List as many as you can |                                                                                                    |  |  |
| Page 1 of 4                                                                                                    | 876 wards □ Foglish (United States) □ Fogus □ 56 '0 =                                                                                                    |  |  |

Step 4: Follow the directions on this sheet to complete the simulation, and answer the questions.

Step 5: Once you complete the sheet, you must complete the QUIZ below the simulation.

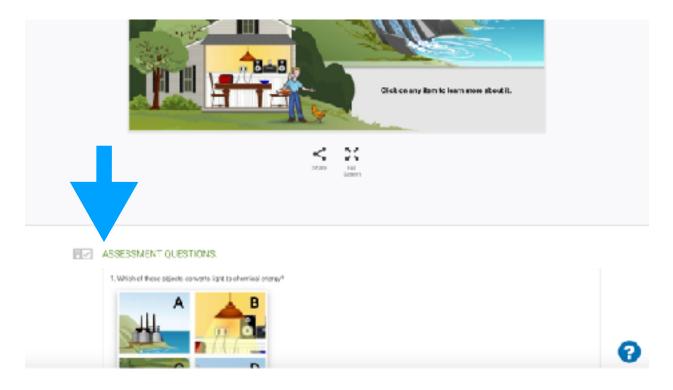